## **Legge inn trekkfrist eller dato for eksamensperiode i Fs**

Vurdering – Bilder – Vurderingsenhet samlebilde.

## **Bakgrunn**

Fakultetet legger inn en default trekkfrist på 01.11/1.05 ved generering av vurderingsenheter (gjelder ikke skriftlig skoleeksamen). Når emneansvarlig har bestemt dato for muntlig eksamen/innlevering av hjemmeeksamen, må instituttet oppdatere trekkfristen.

## **Framgangsmåte**

Dobbeltklikk i treet på nivået det gjelder (her: M). Sjekk at du står i riktig semester og årstall. Legg inn trekkfrist 2 uker før eksamensdato (eller første eksamensdag) i feltet Trekkfrist.

Trekkfristen oppdateres til neste dag.

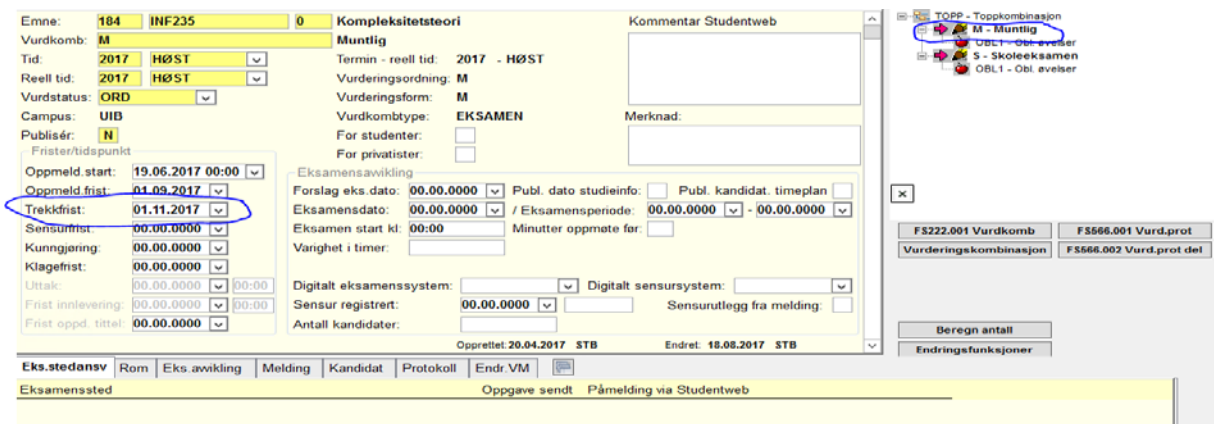

## **Dato for eksamensperiode**

Fyll inn perioden for eksempel muntlig eksamen skal avholdes. Det er også mulig å skrive utfyllende informasjon i «kommentar Studentweb». Legg merke til at denne løsningen er sårbar dersom det skjer endringer/oppdateringer. Da må man huske å oppdatere dette i Fs.

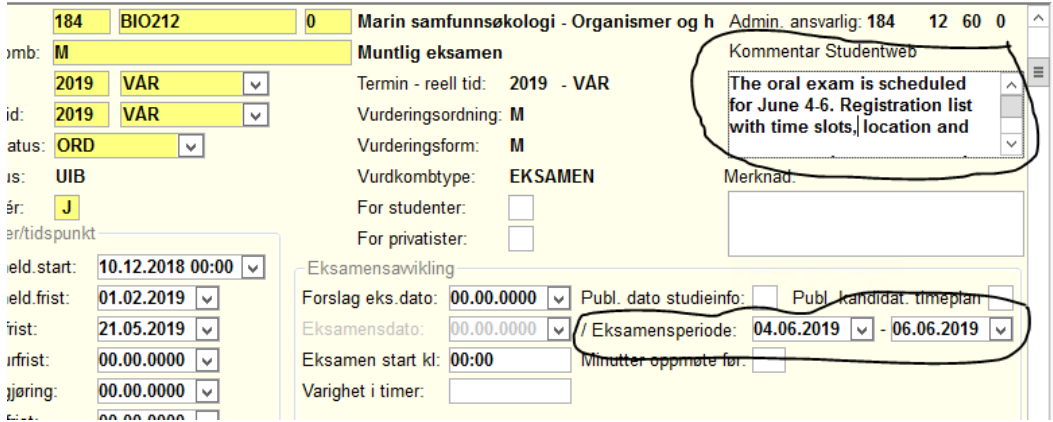

MN/STB april 2019